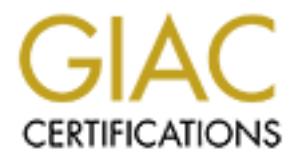

## Global Information Assurance Certification Paper

## Copyright SANS Institute [Author Retains Full Rights](http://www.giac.org)

This paper is taken from the GIAC directory of certified professionals. Reposting is not permited without express written permission.

## [Interested in learning more?](http://www.giac.org/registration/gsec)

Check out the list of upcoming events offering "Security Essentials Bootcamp Style (Security 401)" at http://www.giac.org/registration/gsec

Introduction 25 July 2001

Virtual Private Networks(VPNs) are becoming more common every day. Most of the documention/how-to's out there cover single user VPN connectivity or LAN-to-LAN VPN connectivity. Most of these solutions don't provide a way to NAT one or both ends of the traffic. The ability to NAT this traffic will grow in importance as more business to business(B2B) VPN connections are built and network numbering conflicts occur. Network numbering conflicts are more likely to occur because of private networks using the RFC 1918 network space.

This paper will demostrate a way to setup an IPSec VPN that will allow for NAT'ing using FreeBSD boxes as the gateway machines. It also has the bonus of being a fairly easy method for connecting WANs across public networks. The information and examples provided here should be compatible with other open-source unixes

The items covered in this paper are: setting up the tunnel using gif interfaces, ipsec to encrypt the traffic, racoon for automatic key exchange, setting up some simple firewalling and setting up some simple NAT.

#### Network Layout

#### Here is the basic network layout.

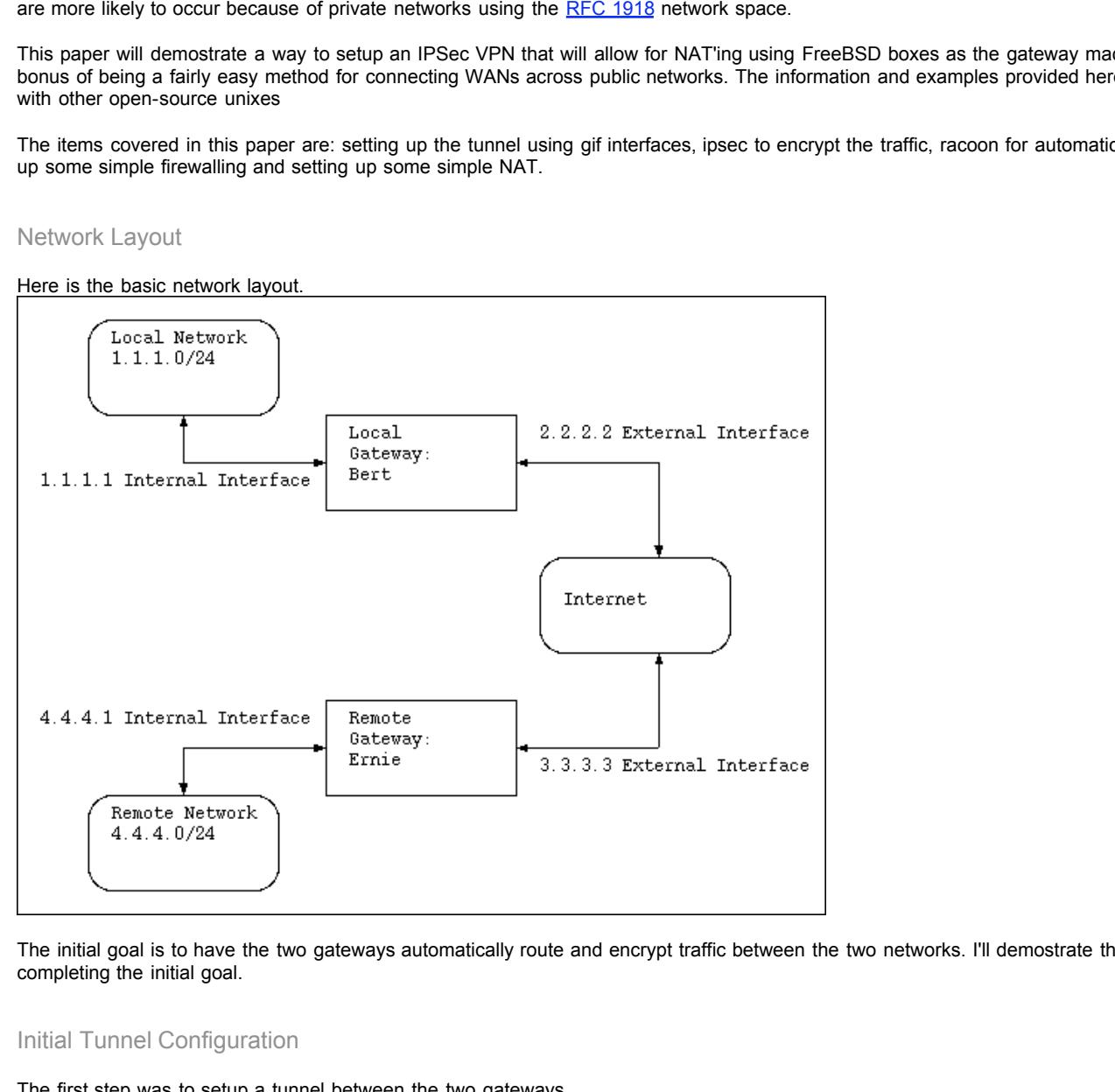

The initial goal is to have the two gateways automatically route and encrypt traffic between the two networks. I'll demostrate the NAT'ing after completing the initial goal.

#### Initial Tunnel Configuration

The first step was to setup a tunnel between the two gateways.

This is acomplished by using gifconfig to configure a generic IP tunnel. You need gif compiled in your kernel. The Generic kernel comes with 4 gif interfaces. Here is kernel config line from the Generic kernel:

Key fingerprint = AF19 FA27 2F94 998D FDB5 DE3D F8B5 06E4 A169 4E46 pseudo-device gif 4 # IPv6 and IPv4 tunneling

Here is the man page for gifconfig Here is the man page for gif

To make firewalling and managing traffic flowing thru the ip tunnel a little easier I used virtual interfaces; I added aliases to the loopback interface(lo0) on both gateways to use as inside end-points for the tunnel. That way I have a chance to control the traffic at the gateway before passing it on out the internal interface to it's local network. Useful for NAT situations, trouble-shooting and easier to setup firewall rules because it is easier to picture/diagram the network flow.

First setup the aliases On bert I added 5.5.5.1 as the alias

ifconfig lo0 alias 5.5.5.1 netmask 255.255.255.252

On ernie I added 5.5.5.2 as the alias

ifconfig lo0 alias 5.5.5.2 netmask 255.255.255.252

The .252 netmask is a subnet with only two hosts in it. I figured this would help me keep clear who was connected to who. You can use whatever netmask you like.

Next actually setup the tunnel On bert I did this:

gifconfig gif0 2.2.2.2 3.3.3.3 ifconfig gif0 inet 5.5.5.1 5.5.5.2 netmask 255.255.255.252

On ernie I did this:

gifconfig gif0 3.3.3.3 2.2.2.2 ifconfig gif0 inet 5.5.5.2 5.5.5.1 netmask 255.255.255.252

 $\mathbf{A}_{1,9}$  finals films This is what the setup looks like:

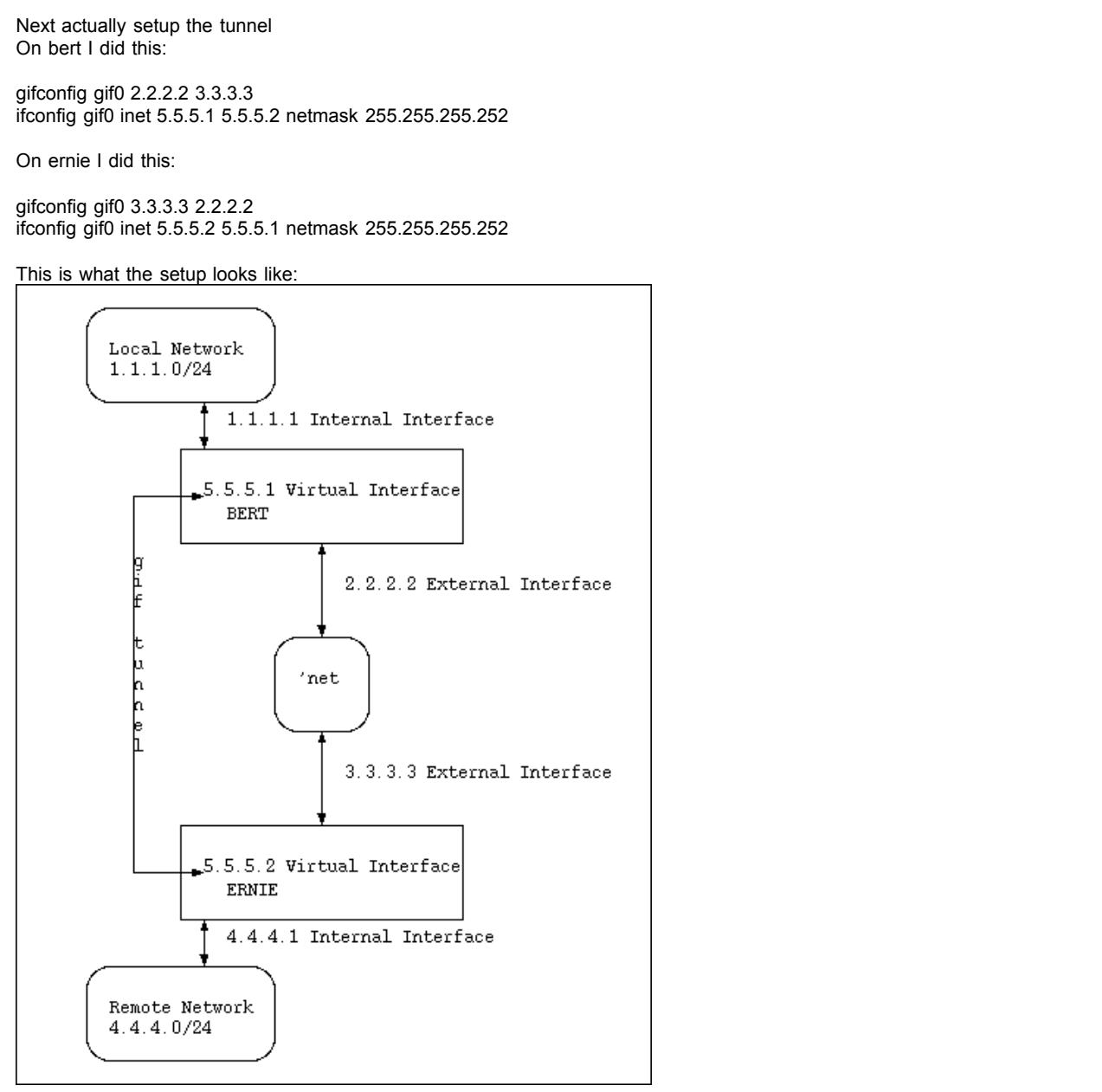

The gif tunnels external end-points are 2.2.2.2 and 3.3.3.3 and the internal end-points are 5.5.5.1 and 5.5.5.2.

#### Quick Connectivity Check

At this point a quick ping from ernie to bert's 5.5.5.1 address to confirm the tunnel is indeed up and passing traffic. On ernie: ping 5.5.5.1

tcpdump view on bert's external interface:

3.3.3.3 > 2.2.2.2: 5.5.5.2 > 5.5.5.1: icmp: echo request (ipip) 2.2.2.2 > 3.3.3.3: 5.5.5.1 > 5.5.5.2: icmp: echo reply (ipip) 3.3.3.3 > 2.2.2.2: 5.5.5.2 > 5.5.5.1: icmp: echo request (ipip) 2.2.2.2 > 3.3.3.3: 5.5.5.1 > 5.5.5.2: icmp: echo reply (ipip)

© SANS Institute 2000 - 2005 **Author retains full rights.** Author retains full rights.

The tunnel is up and passing traffic. Now to add routes to bert & ernie so they are aware of each other's local network. RIP or another routing protocol would be a cleaner solution than static routes.

On bert

route add 4.4.4.0/24 5.5.5.2

On ernie

route add 1.1.1.0/24 5.5.5.1

And then a quick ping from a host on the 4.4.4.0/24 network to a host on the 1.1.1.0/24 network. On host 4.4.4.4

ping 1.1.1.10

tcpdump view on bert's external interface:

3.3.3.3 > 2.2.2.2: 4.4.4.4 > 1.1.1.10: icmp: echo request (ipip) 2.2.2.2 > 3.3.3.3: 1.1.1.10 > 4.4.4.4: icmp: echo reply (ipip) 3.3.3.3 > 2.2.2.2: 4.4.4.4 > 1.1.1.10: icmp: echo request (ipip) 2.2.2.2 > 3.3.3.3: 1.1.1.10 > 4.4.4.4: icmp: echo reply (ipip)

Traffic is flowing between the two networks but isn't being encrypted. The contents are plainly visible; IP in IP tunnel, host 4.4.4.4 is pinging host 1.1.1.10 and getting replies back.

### IPSec Policy Setup

Next was setting up IPSec policies to tell the gateways what traffic flows I wanted encrypted.

The traffic flow I want encrypted is any and all traffic between the two gateways(bert & ernie).

At this point you'll **need** a secondary way to access the remote gateway(ernie), as it will want all traffic coming from the local gateway(bert) to be encrypted. Secure shell from another network/gateway or dial-up access are good secondary access methods.

setkey is used for defining ipsec policies on a FreeBSD box. Here is the man page for setkey.

On bert I setup two policies, one for traffic going from himself to ernie and another one for traffic coming ernie to him.

setkey -c << EOF spdadd 2.2.2.2 3.3.3.3 any -P out ipsec esp/tunnel/2.2.2.2-3.3.3.3/require; spdadd 3.3.3.3 2.2.2.2 any -P in ipsec esp/tunnel/3.3.3.3-2.2.2.2/require; EOF

On ernie, same thing as bert; one policy for traffic going from ernie to bert and another for the return traffic.

setkey -c << EOF spdadd 3.3.3.3 2.2.2.2 any -P out ipsec esp/tunnel/3.3.3.3-2.2.2.2/require; spdadd 2.2.2.2 3.3.3.3 any -P in ipsec esp/tunnel/2.2.2.2-3.3.3.3/require; EOF

The policies above will encrypt any traffic flowing between the external interfaces of Bert&Ernie. And by using tunnel mode it will also provide protection("authenication") of the IP packet. The tunneled packeted in this case is the the ip-in-ip tunnel created by the gif0 interface.

**Example 10**<br> **Example 10**<br> **Example 10**<br> **Example 10**<br> **Example 200** reply (pip)<br> **Example 200** reply (pip)<br> **Example 200** reply (pip)<br>
AC4: cmp: echo reply (pip)<br>
we networks but lisn't being encrypted. The contents are By using tunnel mode between the external interfaces of the gateways the payload of the packets and the original IP header is encrypted into a single payload with a new IP header added to the outgoing packet. Someone looking at traffic will be unable to determine it is an IP in IP tunnel. They will only see encrypted traffic flowing between Bert and Ernie. It also assures that the kernel processes the tunnel and IPSec in the correct order. Arriving encrypted traffic is first decrypted at the external interface, then the external interface processes the IP in IP tunnel(gif tunnel) which passes the internal IP packet to the internal end-point of the gif tunnel (the virtual interface) for delivery to its destination(internal private network).

Here is a paragraph from rfc2041 that might help.

are a Fised processing destination, plus are inner the rieader that<br>specifies the (apparently) ultimate destination for the packet. The For a tunnel mode SA, there is an "outer" IP header that specifies the IPsec processing destination, plus an "inner" IP header that security protocol header appears after the outer IP header, and before the inner IP header. If AH is employed in tunnel mode, portions of the outer IP header are afforded protection (as above), as well as all of the tunneled IP packet (i.e., all of the inner IP header is protected, as well as higher layer protocols). If ESP is employed, the protection is afforded only to the tunneled packet, not to the outer header.

Here is some more useful info taken from rfc2406.

Tunnel mode ESP may be employed in either hosts or security gateways. When ESP is implemented in a security gateway (to protect subscriber transit traffic), tunnel mode must be used. In tunnel mode, the "inner" IP header carries the ultimate source and destination addresses, while an "outer" IP header may contain distinct IP addresses, e.g., addresses of security gateways. In tunnel mode, ESP protects the entire inner IP packet, including the entire inner IP header. The position of ESP in tunnel mode, relative to the outer IP header, is the same as for ESP in transport mode. The following diagram illustrates ESP tunnel mode positioning for typical IPv4 and IPv6 packets.

----------------------------------------------------------- IPv4 | new IP hdr\* | | orig IP hdr\* | | | ESP | ESP| |(any options)| ESP | (any options) |TCP|Data|Trailer|Auth| -----------------------------------------------------------

|<--------- encrypted ---------->| |<----------- authenticated ---------->|

IPv6 | new\* |new ext | | orig\*|orig ext | | | ESP | ESP|<br>IPv6 | del betek |ESP|IPvbdd| betek | ISOP|Detel=Trailed Authu ------------------------------------------------------------ |IP hdr| hdrs\* |ESP|IP hdr| hdrs \* |TCP|Data|Trailer|Auth| ------------------------------------------------------------

|<--------- encrypted ----------->| |<---------- authenticated ---------->|

Setup automatic key generation and exchange

Automatic key generation and exchange between two hosts is done in two phases. The first phase (IKE phase 1) is used to authenticate each other and then to agree on an encryption algorithm for exchanging keys. After phase 1 completes the two hosts agree on an encryption algorithm to use for encrypting data, what traffic to encrypt, generate keys and then exchange keys (IKE phase 2). The keys are first encrypted with the algorithm agreed upon in phase 1 using either a pre-shared secret key or X.509 certificate as a seed.

mode positioning for typical IPv4 and<br>
dr\*||I ESP | ESP|<br>
enay|TCP|Data|Trailer|Auth|<br>
ang ext | | I ESP | ESP|<br>
ang ext | I | ESP | ESP|<br>
ang ext | I | ESP | ESP|<br>
ang ext | I | ESP | ESP|<br>
ang ext | I | ESP | ESP|<br>
ang e Usually two algorithms are used for encrypting traffic streams; an authentication algorithm and an encryption algorithm. The authentication algorithm provides a hash to protect against tampering and the encryption algorithm is a strong encryption algorithm for securing the data/payload. The authentication algorithm is either MD5 or SHA1; 128-bit or 160-bit key lengths. The strong encryption key lengths range from 64-bit to 2040-bit, depending on algorithm used. The IPSec package for FreeBSD currently supports the following strong encryption algorithms; des, 3des, blowfish, cast128, and rc5.

To handle the automatic key generation and exchange I used racoon. There is a port for it and information about it is available here . The version I used was 20010222a. The most recent version in the ports collection is currently 20010418a. I recommend using the most recent version.

After building and installing the port, you'll need to create a config file for it. Luckily the port comes with a basic config file.

cd /usr/local/etc/racoon cp racoon.conf.dist racoon.dist

Now edit the racoon.conf for our setup. Use your least favorite text editor. Under the listen section add a line for the external interface On bert the added line is:

isakmp 2.2.2.2 [500]

On ernie the added line is:

isakmp 3.3.3.3 [500]

The listen section tells the daemon what ip address and port to bind to. If you don't specify anything under the Listen section, the daemon will attempt to bind to port 500 on all available interfaces.

In bert's racoon.conf I added the following: Next is setting up the encryption algorithms to use, key life times and SAs.

remote 3.3.3.3 [500] { exchange\_mode aggressive,main; doi ipsec\_doi; situation identity\_only; nonce\_size 16; lifetime time 1 min; # sec,min,hour lifetime byte 5 MB; # B,KB,GB

© SANS Institute 2000 - 2005 Author retains full rights.

initial\_contact on; support\_mip6 on; proposal\_check obey; # obey, strict or claim proposal { encryption\_algorithm blowfish; hash\_algorithm sha1; authentication\_method pre\_shared\_key ; dh\_group 2 ; } } sainfo address 2.2.2.2 any address 3.3.3.3 any { pfs\_group 1; lifetime time 3600 sec: lifetime byte 50 MB; encryption\_algorithm blowfish; authentication\_algorithm hmac\_sha1; compression\_algorithm deflate; }

The remote section is for IKE phase 1 and the sainfo section is for IKE phase 2.

This configures racoon on Bert to use blowfish for the encryption algorithm, key lifetimes are 1 hour or 50mb worth of traffic which ever comes first. And there is the directive to use a pre-shared secret for IKE phase 1.

In ernie's racoon.conf I added the following

**C**<br>
Shake 1 and the sainfo section is for KE phase 2.<br>
Lo use blowlish for the encryption algorithm, key lifetimes are 1 hour or 50mb worth of traffic wit<br>
a pre-shared secret for IKE phase 1.<br>
<br>
and:<br>
and the full rights remote 2.2.2.2 [500] { exchange\_mode aggressive,main; doi ipsec\_doi; situation identity\_only; nonce\_size 16; lifetime time 1 min; # sec,min,hour lifetime byte 5 MB; # B,KB,GB initial contact on; support\_mip6 on; proposal\_check obey; # obey, strict or claim proposal { encryption\_algorithm blowfish; hash\_algorithm sha1; authentication\_method pre\_shared\_key ; dh\_group 2 ; } } sainfo address 3.3.3.3 any address 2.2.2.2 any { pfs\_group 1; lifetime time 3600 sec; lifetime byte 50 MB; encryption\_algorithm blowfish; authentication\_algorithm hmac\_sha1; compression\_algorithm deflate ; }

Basically the same setup as bert but in reverse.

Since I don't have much experience with X.509 certificates I decided to go with a pre-shared secret. The file /usr/local/etc/racoon/psk.txt is the preshared secret file listed in the default racoon.conf. Contents of the file are very straight forward. It is simply: peer\_ip\_address sharedkey

On bert I did this

Key fingerprint = AF19 FA27 2F94 998D FDB5 DE3D F8B5 06E4 A169 4E46 echo 3.3.3.3 blah@blah@blah > psk.txt cd /usr/local/etc/racoon chmod 600 psk.txt

On ernie I did this

cd /usr/local/etc/racoon echo 2.2.2.2 blah@blah@blah > psk.txt chmod 600 psk.txt

The psk.txt file must be read-writable by only root. Otherwise racoon won't run. It is also a good security measure.

Test IPSec connectivity

Now we can test the encrypted tunnel.

First off double-check the ipsec policy on both gateways. On bert:

setkey -DP

spits out the current policies

3.3.3.3[any] 2.2.2.2[any] any in ipsec esp/tunnel/3.3.3.3-2.2.2.2/require spid=4 seq=1 pid=18477 refcnt=1 2.2.2.2[any] 3.3.3.3[any] any out ipsec esp/tunnel/2.2.2.2-3.3.3.3/require spid=3 seq=0 pid=18477 refcnt=1

On ernie:

setkey -DP

spits out the current policies

2.2.2.2[any] 3.3.3.3[any] any in ipsec esp/tunnel/2.2.2.2-3.3.3.3/require spid=2 seq=1 pid=21277 refcnt=1 3.3.3.3[any] 2.2.2.2[any] any out ipsec esp/tunnel/3.3.3.3-2.2.2.2/require spid=1 seq=0 pid=21277 refcnt=1

A "setkey -D" won't return anything because there hasn't been an exchange of keys, yet.

Then startup racoon on both gateways; /usr/local/sbin/racoon . You might want to start it up in foreground mode the first time out; /usr/local/sbin/racoon -F

You should see something like this when starting up racoon in foreground mode:

Finance is the hast been an exchange of keys, yet.<br>
Retaining because there hasn't been an exchange of keys, yet.<br>
Retaining and the sware and the start of the start of the property of the property of the full right<br>
This INFO: main.c:141:main(): @(#)racoon 20010222 sakane@ydc.co.jp INFO: main.c:142:main(): @(#)This product linked software developed by the OpenSSL Project for use in the OpenSSL Toolkit. (http://www.openssl.org/) WARNING: pfkey.c:1940:pk\_checkalg(): compression algorithm can not be checked. INFO: isakmp.c:1262:isakmp\_open(): 2.2.2.2[500] used as isakmp port (fd=6)

Next just a simple ping from bert to ernie's 5.5.5.2 address. On ernie

ping 5.5.5.2

At this point racoon should be doing something. You should see some messages like this scroll by:

INFO: isakmp.c:1586:isakmp\_post\_acquire(): IPsec-SA request for 3.3.3.3 queued due to no phase1 found.

INFO: isakmp.c:771:isakmp\_ph1begin\_i(): initiate new phase 1 negotiation: 2.2.2.2[500]<=>3.3.3.3[500]

INFO: isakmp.c:776:isakmp\_ph1begin\_i(): begin Aggressive mode.

INFO: vendorid.c:91:check\_vendorid(): Vendor ID matched.

INFO: isakmp.c:2301:log\_ph1established(): ISAKMP-SA established 2.2.2.2[500]-3.3.3.3[500] spi:7cd55bc24955eae1:5840c9bcf44f798e

INFO: pfkey.c:1113:pk\_recvupdate(): IPsec-SA established: ESP/Tunnel 3.3.3.3->2.2.2.2 spi=212240116(0x87ddfd0)

INTO: phttp://.t.t.t.c.pk\_recvapdd.c.f/. if see extremelined: Edit Administrations AE12.2.2<br>INFO: pfkey.c:1299:pk\_recvadd(): IPsec-SA established: ESP/Tunnel 2.2.2.2->3.3.3.3 spi=232595730(0x567731b)

The first few ping requests are lost because it takes a couple of seconds for the inital key exchange to happen.

Here is what the tcpdump from bert's external interface shows:

2.2.2.2.500 > 3.3.3.3.500: isakmp: phase 1 I agg: [|sa] 3.3.3.3.500 > 2.2.2.2.500: isakmp: phase 1 R agg: [|sa] 2.2.2.2.500 > 3.3.3.3.500: isakmp: phase 1 I agg: (hash: len=20) 2.2.2.2.500 > 3.3.3.3.500: isakmp: phase 2/others I inf[E]: [|hash] 2.2.2.2.500 > 3.3.3.3.500: isakmp: phase 2/others I oakley-quick[E]: [|hash] 3.3.3.3.500 > 2.2.2.2.500: isakmp: phase 2/others R oakley-quick[E]: [|hash] 2.2.2.2.500 > 3.3.3.3.500: isakmp: phase 2/others I oakley-quick[E]: [|hash] 2.2.2.2 > 3.3.3.3: ESP(spi=232595730,seq=0x1) 3.3.3.3 > 2.2.2.2: ESP(spi=212240116,seq=0x1) 2.2.2.2 > 3.3.3.3: ESP(spi=232595730,seq=0x2) 3.3.3.3 > 2.2.2.2: ESP(spi=212240116,seq=0x2) 2.2.2.2 > 3.3.3.3: ESP(spi=232595730,seq=0x3) 3.3.3.3 > 2.2.2.2: ESP(spi=212240116,seq=0x3) 2.2.2.2 > 3.3.3.3: ESP(spi=232595730,seq=0x4) 3.3.3.3 > 2.2.2.2: ESP(spi=212240116,seq=0x4)

Identities were confirmed, keys exchanged and traffic is encrypted and flowing

Now if you do a "setkey -D" you'll get an output like this:

#### 2.2.2.2 3.3.3.3

exchanged and traffic is encrypted and flowing<br>will get an output like this:<br>"30(0x0ddd2112) reqid=0(0x00000000)<br>304340 dff22dd 068dcas1<br>stermatic seq=1 pid=18513<br>current. Apr 23 08:41:28 2001<br>current. Apr 23 08:41:29 2001 diff:  $98(s)$  hard:  $3600(s)$  soft:  $2880(s)$ esp mode=tunnel spi=232595730(0x0ddd2112) reqid=0(0x00000000) E: blowfish-cbc f4820d3d 5783d340 dffc23dd 06a6cae1 A: hmac-sha1 803226d3 38564194 3913f9ac 864e25db bc08440d replay=4 flags=0x00000000 state=mature seq=1 pid=18513 created: Apr 23 08:39:51 2001 current: Apr 23 08:41:29 2001 last: Apr 23 08:40:15 2001 hard: 0(s) soft: 0(s) current: 1120(bytes) hard: 52428800(bytes) soft: 41943040(bytes) allocated: 7 hard: 0 soft: 0 refcnt=2 3.3.3.3 2.2.2.2 esp mode=tunnel spi=212240116(0x0ca686f4) reqid=0(0x00000000) E: blowfish-cbc ebf31bca d3db156c 73337895 fb2f6ef6 A: hmac-sha1 dd6e54e2 2a757942 d056ee6b 7fcf6f95 2aa1eac0 replay=4 flags=0x00000000 state=mature seq=0 pid=18513 created: Apr 23 08:39:51 2001 current: Apr 23 08:41:29 2001 diff: 98(s) hard: 3600(s) soft: 2880(s) last: Apr 23 08:40:15 2001 hard: 0(s) soft: 0(s) current: 728(bytes) hard: 52428800(bytes) soft: 41943040(bytes) allocated: 7 hard: 0 soft: 0 refcnt=1

When the a key's lifetime approaches a soft limit racoon will generate a fresh set of keys to use and once those keys are generated it will start using them. That way you don't lose those couple of packets during key exchange, like when we first initalized the encrypted tunnel.

In my limited stress testing, I found a P166 could handle an ipsec tunnel passing a continous stream of traffic at 25KB/sec, as long as there wasn't a lot of fragmention. With large amounts of fragmention latency increased but packets still arrived.

Fragmention would happen when a host on one of the internal networks sent large packets(approximately equal to the MTU of the external interface of the gateway). The fragmention usually happened because adding the "outer" ESP header caused the packet to become larger than the Maximum Transmit Unit of the external interface of the gateway. Which forced the gateway to break the packet into two parts. Remember in tunnel mode the original packet is encrypted and a new ip header is added. This makes going over the MTU rather easy.

If latency and/or cpu usage on the gateway are concerns and there is a server on one network that will be sending a large amount of data to the remote network, you might consider reducing the sending server's MTU by 100 bytes. The sending server will generate more packets but the packets will be the perfect size for adding the ipsec header to, i.e. They won't need to be broken in two by the gateway thus reducing latency and cpu usage on the gateway machines.

#### Sample Firewall Rules

In this section I will show a sample firewall configuration using IPFW as the firewall tool. IPFW is a first-match firewall tool. Please read this section in the FreeBSD handbook for information about IPFW.

Final interface<br>That interface On Bert we have the following interfaces: fxp0 2.2.2.2 external interface fxp1 1.1.1.1 internal interface gif0 gif tunnel interface lo0 5.5.5.1 virtual interface / alias on loopback interface

On Ernie we have the following interfaces: fxp0 3.3.3.3 external interface fxp1 4.4.4.1 internal interface gif0 gif tunnel interface lo0 5.5.5.2 virtual interface / alias on loopback interface Bert's internal network is 1.1.1.0/24 Ernie's internal network is 4.4.4.0/24

Firewall goals: Allow only ipsec traffic between Bert & Ernie's external interfaces I want to allow traffic from Bert's internal network to inititate contact with Ernie's internal network, but don't want Ernie's network to be able to initate contact with Bert's internal network. I don't want to allow NetBIOS traffic from either network to reach the other. I any want to allow ssh, imap, http and PCAnywhere traffic from Bert's internal network onto Ernie's internal network.

Firewall rules for Bert

# Allow IP packet to flow freely on the loopback device # Deny any packets from the outside world to 127.0.0.0/8 network (loopback address) # These are default rules 100 allow ip from any to any via lo0 200 deny ip from any to 127.0.0.0/8

# Drop any netbios traffic traffic on the gif tunnel deny tcp from any to any 135 via gif0 deny tcp from any to any 136 via gif0 deny tcp from any to any 137 via gif0 deny udp from any to any 138 via gif0

# Allow isakmp (IKE) between bert & ernie 700 allow udp from 3.3.3.3 500 to 2.2.2.2 500 in via fxp0 800 allow udp from 2.2.2.2 500 to 3.3.3.3 500 out via fxp0

# Allow ESP between bert & ernie 900 allow 50 from 3.3.3.3 to 2.2.2.2 in via fxp0 1000 allow 50 from 2.2.2.2 to 3.3.3.3 out via fxp0

# Allow ssh to ernie's network and return traffic\* 1100 allow tcp from 1.1.1.0/24 1024-10000 to 4.4.4.0/24 22 in via fxp1 1200 allow tcp from 4.4.4.0/24 22 to 1.1.1.0/24 1024-10000 out via fxp1 established

**CONSERVALUAT CONSERVALUAT CONSERVALUAT CONSERVALUAT CONSERVALUAT CONSERVALUAT CONSERVATION OF 2000 - 2000 - 2000 - 2000 - 2000 - 2000 - 2000 - 2000 - 2000 - 2000 - 2000 - 2000 - 2000 - 2000 - 2000 - 2000 - 2000 - 2000 - 2** # Allow PCAnywhere to ernie's network and return traffic\* allow tcp from 1.1.1.0/24 1024-10000 to 4.4.4.0/24 5631 in via fxp1 allow tcp from 1.1.1.0/24 1024-10000 to 4.4.4.0/24 5632 in via fxp1 allow tcp from 1.1.1.0/24 1024-10000 to 4.4.4.0/24 65301 in via fxp1 allow udp from 1.1.1.0/24 1024-10000 to 4.4.4.0/24 5632 in via fxp1 allow tcp from 4.4.4.0/24 5631 to 1.1.1.0/24 1024-10000 out via fxp1 established allow tcp from 4.4.4.0/24 5632 to 1.1.1.0/24 1024-10000 out via fxp1 established allow tcp from 4.4.4.0/24 65301 to 1.1.1.0/24 1024-10000 out via fxp1 established allow udp from 4.4.4.0/24 5632 to 1.1.1.0/24 1024-10000 out via fxp1

# http and imap can be handled with dynamic rules check-state allow tcp from 1.1.1.0/24 1024-10000 to 4.4.4.0/24 143 keep-state in via fxp1 setup allow tcp from 1.1.1.0/24 1024-10000 to 4.4.4.0/24 80 keep-state in via fxp1 setup

# drop and log everything else 65000 deny log ip from any to any

\*Those rules aren't using a state table. They are only looking for the ack or rst bit to be set. Since ernie's network is a trusted network, this is an acceptable risk. As the rule would only allow a stealth scan on high-ports of machines on the 1.1.1.0/24 network.

Firewall rules for Ernie # Allow IP packet to flow freely on the loopback device # Deny any packets from the outside world to 127.0.0.0/8 network (loopback address) # These are default rules 100 allow ip from any to any via lo0 200 deny ip from any to 127.0.0.0/8

Soo derly tcp from any to any 135 via gif0<br>400 deny tcp from any to any 136 via gif0 # Drop any netbios traffic traffic on the gif tunnel 300 deny tcp from any to any 135 via gif0 500 deny tcp from any to any 137 via gif0 600 deny udp from any to any 138 via gif0

# Allow isakmp (IKE) between bert & ernie 700 allow udp from 3.3.3.3 500 to 2.2.2.2 500 out via fxp0 800 allow udp from 2.2.2.2 500 to 3.3.3.3 500 in via fxp0

# Allow ESP between bert & ernie

900 allow 50 from 3.3.3.3 to 2.2.2.2 out via fxp0 1000 allow 50 from 2.2.2.2 to 3.3.3.3 in via fxp0

# Allow ssh from bert's network\* 1100 allow tcp from 1.1.1.0/24 1024-10000 to 4.4.4.0/24 22 out via fxp1 1200 allow tcp from 4.4.4.0/24 22 to 1.1.1.0/24 1024-10000 in via fxp1 established

# Allow PCAnywhere from bert's network\*

 allow tcp from 1.1.1.0/24 1024-10000 to 4.4.4.0/24 5631 out via fxp1 allow tcp from 1.1.1.0/24 1024-10000 to 4.4.4.0/24 5632 out via fxp1 allow tcp from 1.1.1.0/24 1024-10000 to 4.4.4.0/24 65301 out via fxp1 allow udp from 1.1.1.0/24 1024-10000 to 4.4.4.0/24 5632 out via fxp1 allow tcp from 4.4.4.0/24 5631 to 1.1.1.0/24 1024-10000 in via fxp1 established allow tcp from 4.4.4.0/24 5632 to 1.1.1.0/24 1024-10000 in via fxp1 established allow tcp from 4.4.4.0/24 65301 to 1.1.1.0/24 1024-10000 in via fxp1 established allow udp from 4.4.4.0/24 5632 to 1.1.1.0/24 1024-10000 in via fxp1

# http and imap can be handled with dynamic rules check-state allow tcp from 1.1.1.0/24 1024-10000 to 4.4.4.0/24 143 keep-state out via fxp1 setup allow tcp from 1.1.1.0/24 1024-10000 to 4.4.4.0/24 80 keep-state out via fxp1 setup

65000 deny log ip from any to any metal and all the 3D FBS of the 3D FBS 06E4 A169 4E46 A169 4E46 A169 4E46 A169 4E46 A169 4E46 A169 4E46 A169 4E46 A169 4E46 A169 4E46 A169 4E46 A169 4E46 A169 4E46 A169 4E46 A169 4E46 A169 # drop and log everything else

\*Same thing as bert's rules. Not using a state table, only looking for the ack or rst bit to be set.

The rules above are just sample rules to give you an idea of how to filter/firewall the ipsec traffic. Using the alias on the loopback device made it easier for me to firewall the ipsec traffic traveling thru the gif tunnel. The ipsec stuff is all handled on the external interface. The private network stuff is handled by the loopback device. This made it easier for me visualize the traffic flow; picture the private network traffic arriving at kernel(between the external & internal interfaces) and then needing to be routed.

#### **NAT**

Now that we have covered the basics of setting up an IPSec connection, I'll cover a basic NAT'ing solution. Suppose that both the remote and local networks have the same network number; 1.1.1.0/24. Our network diagram now looks like this:

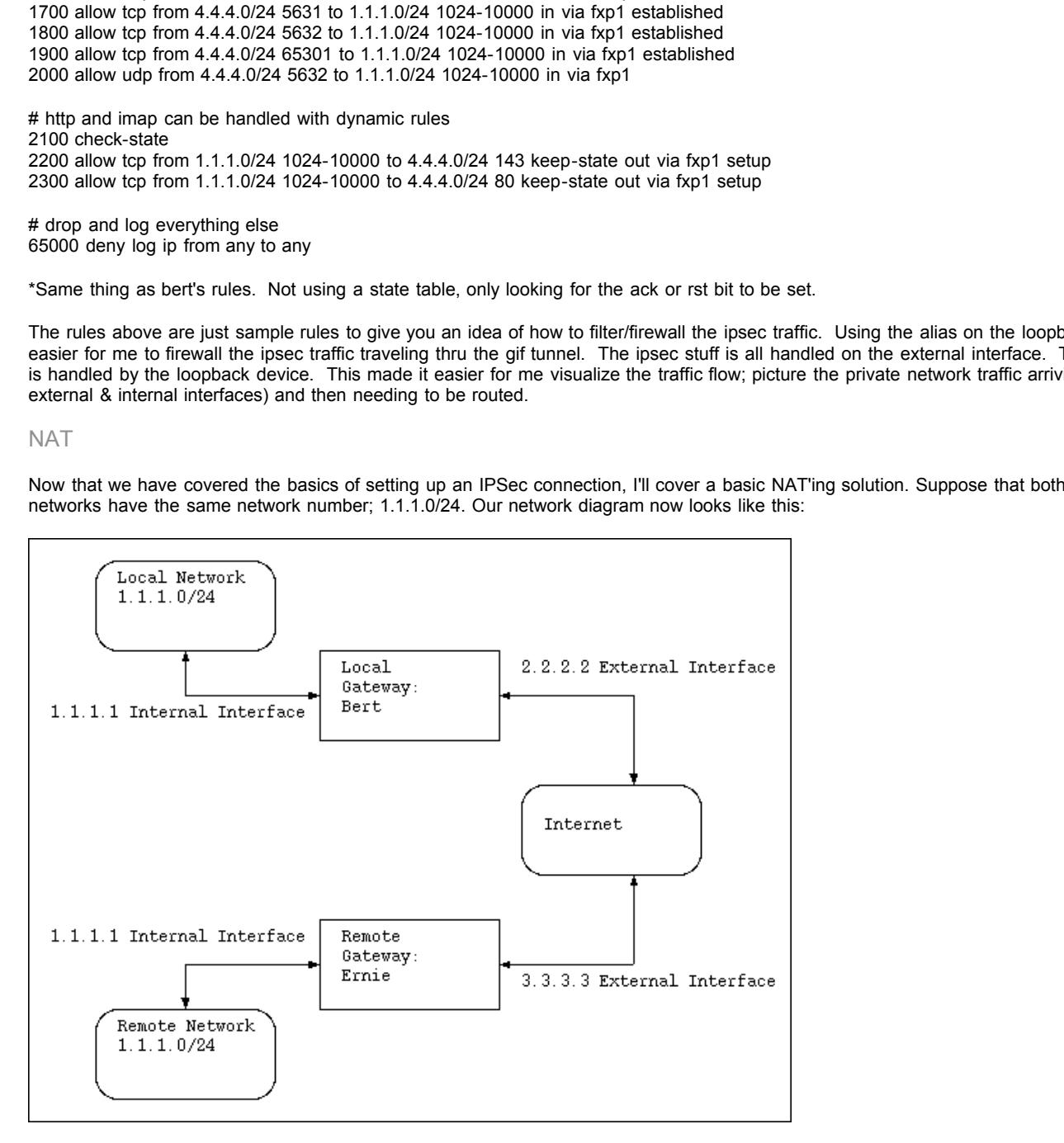

To keep things simple we'll say the users on Bert's network need to access a single server on Ernie's network.

The goal here will be to allow users on Bert's internal network to access the server 1.1.1.20(Bart) on Ernie's network.

First we setup the IPSec connection like we did above using a gif tunnel and virtual interfaces on the loopback interface. This time we'll use a slightly larger subnet; we'll sue 255.255.255.248 for our subnet. This will allow us to keep our nat aliases in the same subnet as the inside end-points of the gif tunnel. This isn't nessasacry but will help us to remember which connections are using what aliases.

So, on Bert we setup two virtual interfaces: 5.5.5.1 & 5.5.5.4

ifconfig lo0 alias 5.5.5.1 netmask 255.255.255.248 ifconfig lo0 alias 5.5.5.4 netmask 255.255.255.248

On Ernie setup 5.5.5.2 & 5.5.5.3 as the virtual interfaces.

After the virtual interfaces are in place, setup the IPSec connectivity just as before. On Bert you'll need to add a static route 5.5.5.3 and on Ernie you'll need to add a static route for 5.5.5.4 .

On Bert:

route add 5.5.5.3/32 5.5.5.2

On Ernie:

route add 5.5.5.4/32 5.5.5.1

Next we setup NAT using the natd daemon. FreeBSD handbook section on natd can be found here. The man page for natd is here. For nat to work you must have these options in your kernel:

options IPFIREWALL options IPDIVERT

To provide Berts users with access to the server T.T.T.Zo(Bart) on Ernie's network, Bert's users will use the ip address or 5.5.5.4 as the ip address or<br>the Bart. The Bert and Ernie will do the NAT magic that allows for th To provide Bert's users with access to the server 1.1.1.20(Bart) on Ernie's network, Bert's users will use the ip address of 5.5.5.4 as the ip address of address.

Here is how we set it up:

Going with the same list of interfaces from the Firewall section above.

atd deemon. FreeBSD handbook section on natd can be <u>found here</u>. The man page for natd is<br>your kernel:<br>cess to the server 1.1.1.20(Bart) on Emic's network. Bert's users will use the ip address of 5.5.<br>ill do the NAT magic Firewall rules for Bert to handle NAT'ing. At this point we are working from an empty firewall rule set and only setting up what is needed for NAT. ipfw add 100 divert natd ip from 1.1.1.0/24 to 5.5.5.3 out via gif0 ipfw add 200 divert natd ip from 5.5.5.3 to 5.5.5.4 in via gif0 ipfw add allow ip from any to any

Next we setup natd on Bert.

natd -alias\_address 5.5.5.4

Natd on Bert rewrites the packet so that the source address is 5.5.5.4 and then passes the packet along. When the return traffic arrives natd undoes the change.

Then we setup NAT on Ernie. First the firewal rules.

ipfw add 100 divert natd ip from 5.5.5.4 to 5.5.5.3 in via gif0 ipfw add 200 divert natd ip from 1.1.1.20 to 5.5.5.4 out via gif0 ipfw add allow ip from any to any

Then setup natd on Ernie.

natd -redirect\_address 1.1.1.20 0.0.0.0 -alias\_address 5.5.5.3

Natd redirects all traffic to Bart(1.1.1.20). It rewrites the destination address and then passes the packet along. And when the return traffic arrives it undoes the change. Here is the output of natd running on both Bert and Ernie of a ping from a workstation on Bert's network to Bart.

Natd on Bert:

```
K_{1,1} \sim K_{1,1,1,00} \sigmaOut [ICMP] [ICMP] 1.1.1.60 -> 5.5.5.3 8(0) aliased to
      [ICMP] 5.5.5.4 -> 5.5.5.3 8(0)
In [ICMP] [ICMP] 5.5.5.3 -> 5.5.5.4 0(0) aliased to
      [ICMP] 5.5.5.3 -> 1.1.1.60 0(0)
Out [ICMP] [ICMP] 1.1.1.60 -> 5.5.5.3 8(0) aliased to
      [ICMP] 5.5.5.4 -> 5.5.5.3 8(0)
In [ICMP] [ICMP] 5.5.5.3 -> 5.5.5.4 0(0) aliased to
      [ICMP] 5.5.5.3 -> 1.1.1.60 0(0)
Natd on Ernie:
```
In [ICMP] [ICMP] 5.5.5.4 -> 5.5.5.3 8(0) aliased to  $[ICMP]$  5.5.5.4 -> 1.1.1.20 8(0) Out [ICMP] [ICMP] 1.1.1.20 -> 5.5.5.4 0(0) aliased to  $[ICMP]$  5.5.5.3 -> 5.5.5.4 0(0) In [ICMP] [ICMP] 5.5.5.4 -> 5.5.5.3 8(0) aliased to [ICMP] 5.5.5.4 -> 10.1.1.20 8(0)

Out [ICMP] [ICMP] 10.1.1.20 -> 5.5.5.4 0(0) aliased to [ICMP] 5.5.5.3 -> 5.5.5.4 0(0)

#### Saving your work

After it is all working like you want it to, it is best to update the boot-time files. This way a reboot doesn't undo all your hard work.

I'll use bert as reference for this section.

For the ipsec policy, put the setkey commands in /etc/ipsec.conf . I added the following to /etc/ipsec.conf

spdadd 2.2.2.2 3.3.3.3 any -P out ipsec esp/tunnel/2.2.2.2-3.3.3.3/require; spdadd 3.3.3.3 2.2.2.2 any -P in ipsec esp/tunnel/3.3.3.3-2.2.2.2/require;

Then edit the /etc/rc.conf file Add gif0 to the list of network\_interface And add the following lines

 $\mathcal{P}_1^{\text{in}}$  = AF19  $\mathcal{P}_2$  0.000  $\mathcal{P}_3$  0.01  $\mathcal{P}_4$ ## setup virtual interface for tunnel to ernie ifconfig\_lo0\_alias="inet 5.5.5.1 netmask 255.255.255.252" ## load ipsec policy from /etc/ipsec.conf ipsec\_enable="YES" ## configure the ip tunnel to ernie gif\_interface="gif0" gifconfig\_gif0="2.2.2.2 3.3.3.3" ifconfig\_gif0="inet 5.5.5.1 5.5.5.2 netmask 255.255.255.252"

Make sure to enable packet forwarding with the following line:

gateway\_enable="YES"

If you using NAT, then you'll want to also enable that in rc.conf.

## Enable natd natd\_interface="gif0" natd\_flags="-alias\_address 5.5.5.4"

Finally you just need to make sure racoon starts up. I added the following racoon.sh script to /usr/local/etc/rc.d :

```
Example 18<br>
CONSTRIGE ACCULATIONS:<br>
CONSTRIGE ACCULATIONS:<br>
CONSTRIGE ACCULATIONS:<br>
EXAMPLE ACCULATIONS:<br>
EXAMPLE ACCULATIONS:<br>
EXAMPLE ACCULATIONS:<br>
EXAMPLE ACCULATIONS:<br>
EXAMPLE ACCULATIONS:<br>
EXAMPLE A
#!/bin/sh
if ! PREFIX=$(expr $0 : "\(/.*\)/etc/rc\.d/$(basename $0)\$"); then
echo "$0: Cannot determine the PREFIX" >&2
exit 1
fi
case "$1" in
start)
[ -x ${PREFIX}/sbin/racoon ] && ${PREFIX}/sbin/racoon && echo -n ' racoon'
;;
stop)
killall racoon && echo -n ' racoon stopped'
;;
*)
echo "Usage: `basename $0` {start|stop}" >&2
;;
esac
exit 0
```
---------------------------------------->8----------------------------------------------------------------------

---------------------------------------->8----------------------------------------------------------------------

Make sure it is executable; chmod +x /usr/local/etc/rc.d/racoon.sh

And since I included sample firewall rules, I should show a way of having those rules initiated at boot. In /etc/rc.conf add the following lines

firewall\_enable="YES" firewall\_script="/etc/rc.firewall" firewall\_type="bert"

Then in /etc/rc.firewall between ";;" and "[Uu][Nn][Kk][Nn][Oo][Ww][Nn])" stick in your firewall rules Listed below are the lines to add for bert's firewall rules from firewall section above.

[Bb][Ee][Rr][Tt]) # setup some variables # oif is the external interface # oip is the external IP address # iif is the internal interface # iip is the internal IP address

# inet is the internal network # rnet is the remote network # rmip is the remote gateway's external IP address # op is the outbound port number range

**c** on the gif funnel<br>by to any 135 via gift)<br>by to any 135 via gift)<br>by to any 137 via gift)<br>by to any 137 via gift)<br>by to any 137 via gift)<br>f(mp) 500 to \$(mp) 500 out via \$(of)<br>f(mp) 500 to \$(mp) 500 out via \$(of)<br>med) 5 # Allow ESP between bert & ernie oif="fxp0" oip="2.2.2.2" iif="fxp1" iip="1.1.1.1" inet="1.1.1.0/24" rnet="4.4.4.0/24" rmip="3.3.3.3" op="1024-10000" # Drop any netbios traffic traffic on the gif tunnel \${fwcmd} add deny tcp from any to any 135 via gif0 \${fwcmd} add deny tcp from any to any 136 via gif0 \${fwcmd} add deny tcp from any to any 137 via gif0 \${fwcmd} add deny udp from any to any 138 via gif0 # Allow isakmp (IKE) between bert & ernie \${fwcmd} add allow udp from \${rmip} 500 to \${oip} 500 in via \${oif} \${fwcmd} add allow udp from \${oip} 500 to \${rmip} 500 out via \${oif} \${fwcmd} add allow 50 from \${rmip} to \${oip} in via \${oif} \${fwcmd} add allow 50 from \${oip} to \${rmip} out via \${oif} # Allow ssh to ernie's network and return traffic # not using a state table here - you have been warned :-) \${fwcmd} add allow tcp from \${inet} \${op} to \${rnet} 22 in via \${iif} \${fwcmd} add allow tcp from \${rnet} 22 to \${inet} \${op} out via \${iif} established # Allow PCAnywhere to ernie's network and return traffic # not using a state table here - you have been warned :-) \${fwcmd} add allow tcp from \${inet} \${op} to \${rnet} 5631 in via \${iif} \${fwcmd} add allow tcp from \${inet} \${op} to \${rnet} 5632 in via \${iif} \${fwcmd} add allow tcp from \${inet} \${op} to \${rnet} 65301 in via \${iif} \${fwcmd} add allow udp from \${inet} \${op} to \${rnet} 5632 in via \${iif} \${fwcmd} add allow tcp from \${rnet} 5631 to \${inet} \${op} out via \${iif} established \${fwcmd} add allow tcp from \${rnet} 5632 to \${inet} \${op} out via \${iif} established \${fwcmd} add allow tcp from \${rnet} 65301 to \${inet} \${op} out via \${iif} established

\${fwcmd} add allow udp from \${rnet} 5632 to \${inet} \${op} out via \${iif}

# http and imap can be handled with dynamic rules # here we are using a state table \${fwcmd} add check-state \${fwcmd} add allow tcp from \${inet} \${op} to \${rnet} 143 keep-state in via \${iif} setup \${fwcmd} add allow tcp from \${inet} \${op} to \${rnet} 80 keep-state in via \${iif} setup

# drop and log everything else \${fwcmd} add 65000 deny log ip from any to any

It would probably also be wise to reboot the device after making these changes to confirm everything works properly after a reboot.

#### Summary

Hopefully the above information will provide you with another viewpoint on setting up IPSec connections. As IPv6 slowly takes over, the need to NAT and possbility of network number conflicts is reduced. But until then the information provided here should be useful for connecting WANs across public networks and providing a solution to network numbering conflicts.

Please remember the firewall rules and nat configuration are provided as examples only of what is possible. You should evaluate your needs before putting firewall rules and/or nat rules in place.

#### References and Resources

Another example of setting up an IPSec tunnel<br>Another example of setting up an IPSec tunnel My previous notes on IPSec Useful IPSec how-to rfc2041 rfc2406 Kame website - authors of Racoon IPSec section of the FreeBSD Handbook **IPFW section of the FreeBSD Handbook** NAT section of the FreeBSD Handbook Man page for gif Man page for gifconfig Man page for ipfw

# **Upcoming Training**

# Click Here to<br>{Get CERTIFIED!}

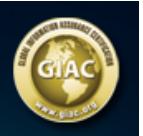

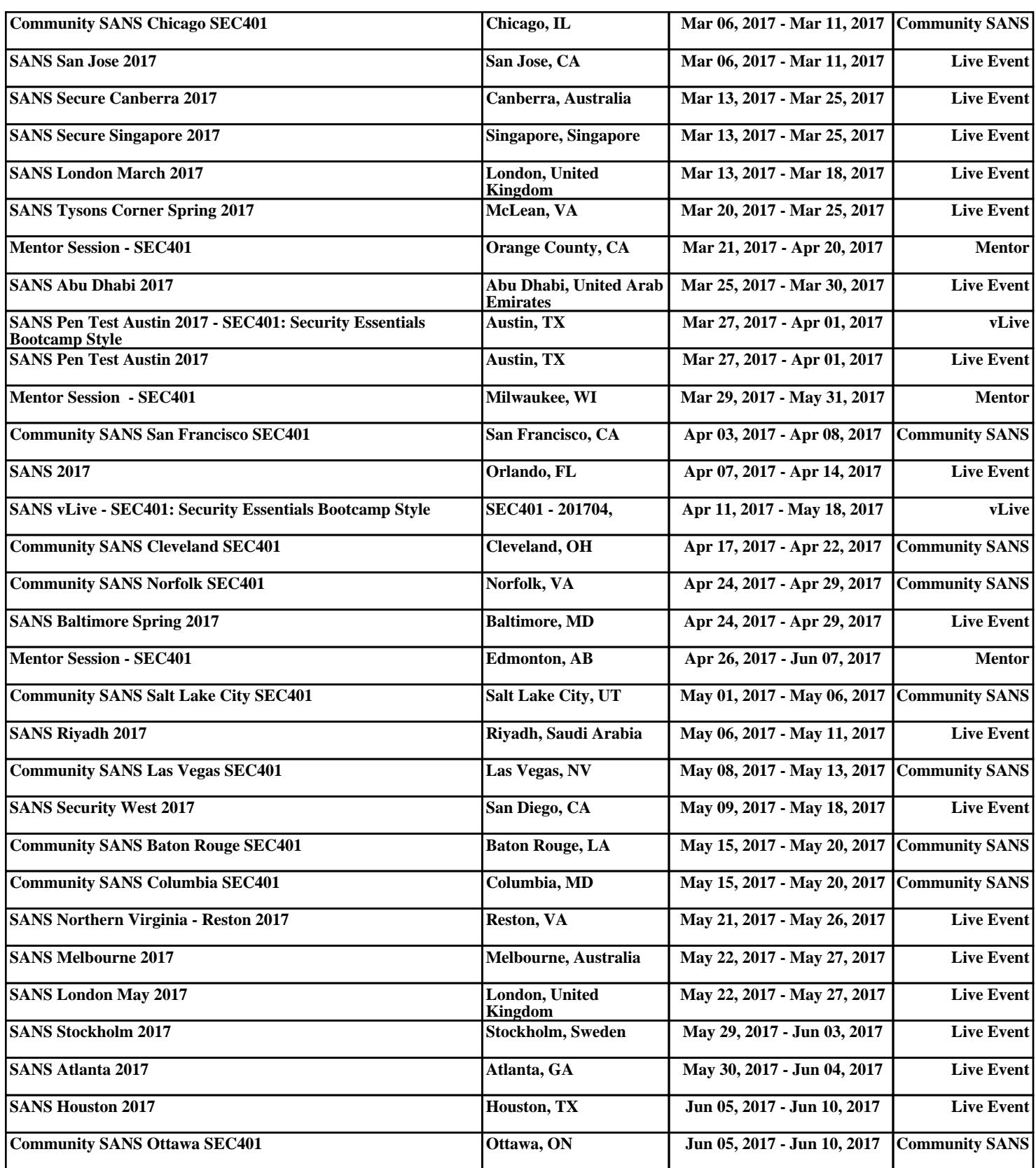